# اهحالصإو SRP ةزهجأ ءاطخأ فاشكتسأ ليلد ٦

## المحتويات

[المقدمة](#page-0-0) [المتطلبات الأساسية](#page-1-0) [المتطلبات](#page-1-1) [المكونات المستخدمة](#page-1-2) [المنتجات ذات الصلة](#page-1-3) [الاصطلاحات](#page-1-4) [معلومات أساسية](#page-1-5) [نظرة عامة على SRP](#page-2-0) [نوع الألياف](#page-2-1) [طوبولوجيا الألياف](#page-2-2) [تكهف](#page-3-0) [نبطيا](#page-3-1) [أستكشاف الأخطاء وإصلاحها في الطبقة 1](#page-3-2) [أستكشاف أخطاء التكوين الفعلي وإصلاحها](#page-3-3) [أستكشاف أخطاء مستوى الطاقة وإصلاحها](#page-8-0) [أستكشاف أخطاء SONET وإصلاحها](#page-9-0) [أخطاء لوس أند لوس](#page-10-0) [\(BIP\(B3 و\) BIP\(B2 و\) BIP\(B1 أخطاء](#page-10-1) [أخطاء AIS و RDI و FEBE](#page-10-2) [أخطاء LOP و NewPTR و PSE و NSE](#page-11-0) [إختبار الاسترجاع الثابت](#page-11-1) [أستكشاف الأخطاء وإصلاحها في الطبقة 2](#page-12-0) [SRP IPS](#page-12-1) [أجهزة تنبيه SRP](#page-15-0) [تصحيح أخطاء SRP](#page-15-1) [أسئلة SRP المتكررة](#page-16-0) [معلومات ذات صلة](#page-17-0)

## <span id="page-0-0"></span>المقدمة

يقدم هذا المستند تلميحات لاستكشاف أخطاء إرتباطات بروتوكول إعادة الاستخدام المكاني (SRP (وإصلاحها بين موجهات Cisco. كما يوفر هذا المستند أمثلة على أستكشاف أخطاء SRP وإصلاحها في الطبقتين 1 و 2، ويشرح مفاهيم SRP ويصف كيفية إستخدام أوامر IOS Cisco ®للتحقق من اتصال SRP.

<u>الشكل 1</u> يوضح الإعداد الذي يستخدمه هذا المستند.

الشكل 1 - المخطط

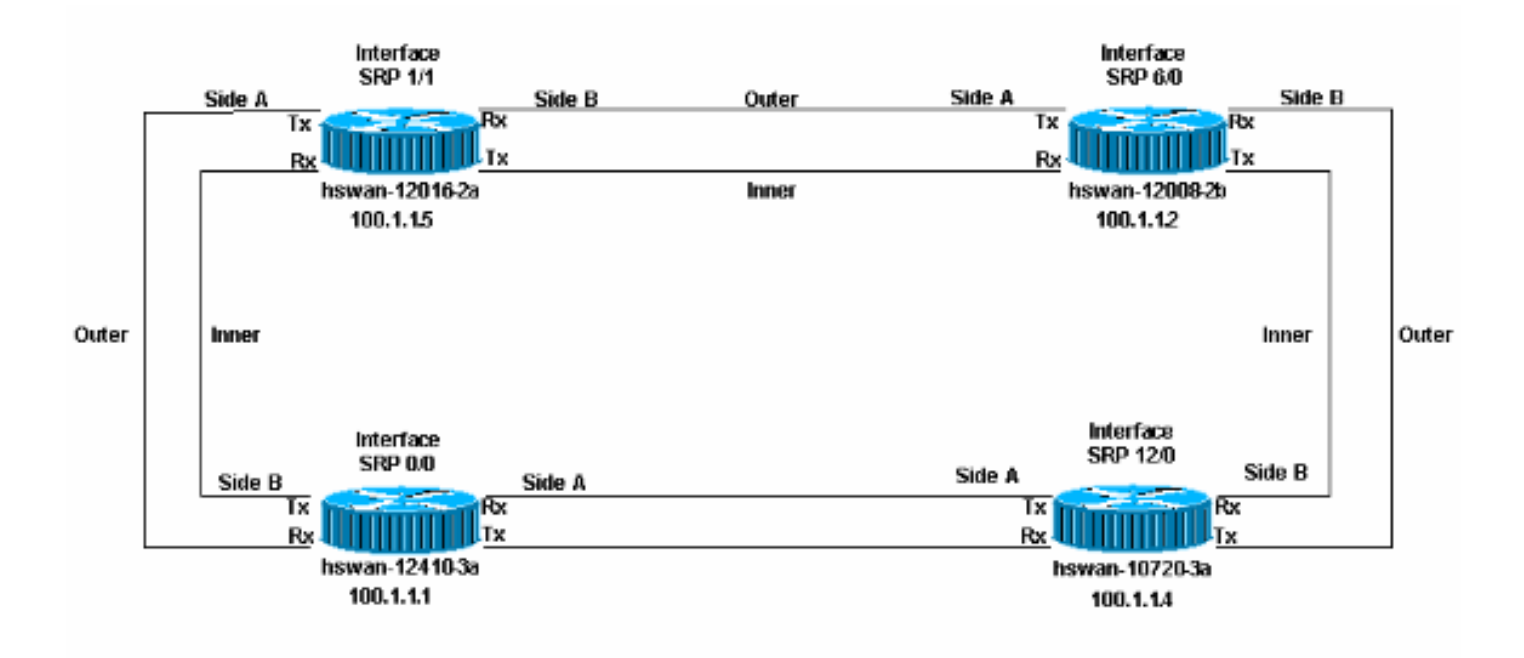

# <span id="page-1-0"></span>المتطلبات الأساسية

## <span id="page-1-1"></span>المتطلبات

توصي Cisco بأن تكون لديك معرفة بالمواضيع التالية:

- <u>نظرة عامة على OC-12c DPT</u>
- [OC-12c DPT Port Adapter المنفذ مهايئ تكوين](//www.cisco.com/en/US/docs/interfaces_modules/port_adapters/install_upgrade/dpt/oc-12_dynamic-packet-transport_install_config/3232conf.html)●

## <span id="page-1-2"></span>المكونات المستخدمة

لا يقتصر هذا المستند على إصدارات برامج ومكونات مادية معينة.

## <span id="page-1-3"></span>المنتجات ذات الصلة

يدعم الجهاز الموجود في هذه القائمة حاليا إرتباطات نقل الحزم الديناميكي/DPT بين موجهات Cisco:

- OC192/STM64 و OC48/STM16 و Optical Carrier OC12/STM4 الطراز في 12xxx الطراز●
	- Cisco 10720 at OC48 الموجه●
	- الطراز x1519 في الطراز 12OC و 48OC
		- OC12 في 720x / 720xVXR ●
	- OC12 في uBR720x / uBR720xVXR
		- الطراز xx75 في الطراز 12OC

### <span id="page-1-4"></span>الاصطلاحات

راجع [اصطلاحات تلميحات Cisco التقنية للحصول على مزيد من المعلومات حول اصطلاحات المستندات.](//www.cisco.com/en/US/tech/tk801/tk36/technologies_tech_note09186a0080121ac5.shtml)

# <span id="page-1-5"></span>معلومات أساسية

فيما يلي العوامل الرئيسية في تثبيت روابط DPT/SRP بين الموجهات:

- يجب أن يتصل الجانب (أ) دائما بالجانب (ب).
- يجب أن تتصل الإرسال (Tx (دائما بالاستقبال (Rx(.
- يجب أن تكون مستويات الطاقة الواردة في البطاقة ضمن المواصفات.
	- يجب أن تكون قيود المسافة ضمن المواصفات.
		- يجب إعداد ساعة التوقيت بشكل صحيح.
			- يجب إعداد الإطارات بشكل صحيح.

ملاحظة: يمكن أن يظهر الارتباط ويشغل لفترة من الوقت حتى إذا لم يكن مستوى الطاقة ضمن المواصفات. ومع ذلك، تظهر مشكلات غير متوقعة لاحقا إذا لم تكن الطاقة ضمن المواصفات.

## <span id="page-2-0"></span>نظرة عامة على SRP

يوفر هذا القسم نظرة عامة على المكونات الرئيسية في إرتباطات SRP بين موجهات Cisco.

### <span id="page-2-1"></span>نوع الألياف

هناك نوعان من الألياف لبطاقة SRP 12OC:

- متعدد الأوضاع (MM(
- أحادي الوضع (SM(

بشكل عام، هناك نوع واحد من بطاقات MM وما يصل إلى ثلاثة أنواع مختلفة من بطاقات SM. الفرق الوحيد بين بطاقات SM هو مستويات الطاقة، والتي تترجم إلى أقصى مسافة يمكن أن يكون فيها الارتباط بين عقدتين. الفرق بين بطاقات MM و SM هو أن بطاقات MM تستخدم مؤشر LED كمصدر للضوء بينما بطاقات SM تستخدم الليزر. تأتي بطاقات SRP 48OC في SM فقط.

هناك بطاقة خط واحدة فقط تستخدم لعائلة (GSR) طراز 12xxx، وتدعى بطاقة الخط 1--192c/STM Port OC-192c DPT c،64 وهي متوفرة مع وحدات بصرية قصيرة المدى جدا (VSR (وقصيرة المدى (SR (ومتوسطة المدى (IR( لتلبية إحتياجات المسافات الخاصة بك. وعلى الرغم من أن الطرازين SR و IR يستخدمان موصلات SC وهيكل SM، إلا أن طراز VSR يستخدم موصلا خاصا يسمى مزلاج "الدفع-السحب" (MTP (الخاص بالوحدات الطرفية المتعددة، والذي يجمع بين ألياف تبلغ 12 × 62.5 ميكرون مم، ويمكن أن يعمل لمسافات قصيرة تصل إلى 400 متر بتكاليف أقل. يتم توصيل أجهزة VRS الضوئية بكبلات MTP الخاصة. وبالتالي، يمكن ل Optics VRS ربط الأجهزة المتوافقة فقط، وعادة بطاقات خطوط متشابهة في نفس الغرفة أو المبنى.

### <span id="page-2-2"></span>طوبولوجيا الألياف

يمكنك الحصول على عمليات تشغيل ليفية بين عقد SRP بطريقتين:

- الأولى هي دائرة توفرها شركة Telco مع اجهزة تعمل عبر الشبكة الضوئية المتزامنة (SONET) بين عقدتي SRP) (أجهزة مثل Multiplexer (MUX) أو إعادة إنشاء الألياف أو الاتصال المتبادل). هذا عندما تستخدم <u>[إختبار](#page-11-1)</u> [الاسترجاع الثابت](#page-11-1) لتظهر ل Telco أن عقدة SRP) موجه Cisco (ليست عند الخطأ لأي أخطاء تحدث.
- أما الألياف الأخرى المعدة فهي إستخدام الألياف الداكنة، والتي تسمى أحيانا مباشرة إلى الألياف. الألياف الداكنة هي أي شوط من الألياف حيث تكون المعدات الوحيدة التي توفر الطاقة (الضوء) هي الأجهزة الطرفية للدائرة. يمكن لشركة Telco توفير هذا النوع من الألياف، ولكن شركة Telco لا تمتلك أي معدات موصلة إلى الألياف، فهي عبارة عن ألياف في الأرض فقط. مثال آخر على الألياف الداكنة حيث تتواجد كلا العقدتين في نفس الغرفة ويتم تثبيت مسار ليفي بينهما.

يعد كل من ساعة التوقيت ومستوى الطاقة من العوامل المهمة في الألياف الداكنة. راجع قسم <u>[وضع](#page-3-0)</u> فترة <u>[العمل](#page-3-0)</u> ومستوى <u>[الطاقة](#page-8-0)</u> في هذا المستند للحصول على تفاصيل.

## <span id="page-3-0"></span>تكهف

يعمل بروتوكول SRP عبر إرتباط SONET. لذلك، تحتوي واجهات SRP على قواعد التزامن نفسها الخاصة بواجهات POS (SONET-over-Packet(. مثل واجهات POS، يمكنك تعيين واجهات SRP على:

● داخلي، مما يوفر ساعة للرابطأو

● الخط، الذي يستلم ساعة من الرابط

أستخدم الأمر srp clock-source [type] [side] ضمن وضع تكوين الواجهة لتعيين كل جانب (A و B) بتكوين ساعة التوقيت الخاص به.

يختلف وضع الساعات باختلاف شبكات Telco وشبكات الألياف الداكنة. بالنسبة لشبكات Telco، يجب عليك إعداد الواجهة بنفس طريقة Telco، حيث يتم عادة ضبط كل شيء على وضع تردد الخط.

بالنسبة لشبكات الألياف المظلمة، فإن مخطط تقليل الوقت المثالي هو ضبط جميع الجوانب A على الداخلية، وتوحيد جميع الجوانب B. جميع الجوانب المعينة إلى داخلي يعمل أيضا، لكن أخطاء BX(BIP (تظهر عندما تبدأ الساعة بالانزلاق. لا يمكنك تعيين كلا الجانبين لسرعة إقفال السطر، لأن هذا غير معتمد.

#### <span id="page-3-1"></span>نبطيا

هناك نوعان من التأطير:

- .1 SONETSONET هو معيار أمريكا الشمالية.
	- .2 SDHSDH هو المعيار الأوروبي.

مثل ساعة، يمكن أن يكون الإطارات غير معتمدة على الجانب إذا كنت تستخدم أمر **إطار SRP [type] [side]**. الإطارات الافتراضية هي SONET.

# <span id="page-3-2"></span>أستكشاف الأخطاء وإصلاحها في الطبقة 1

يعمل بروتوكول SRP عبر SONET. أستكشاف أخطاء طبقة SRP المادية وإصلاحها هي نفسها مثل أستكشاف أخطاء حزمة البيانات عالية المستوى (HDLC (أو حزمة بروتوكول نقطة إلى نقطة (PPP (عبر إرتباط SONET POS ((وإصلاحها. ترجع معظم المشاكل المتعلقة بارتباطات SRP إلى التكوين المادي غير الصحيح أو مستويات الطاقة خارج المواصفات.

### <span id="page-3-3"></span>أستكشاف أخطاء التكوين الفعلي وإصلاحها

التكوين الفعلي للألياف المستخدمة لارتباطات SRP مهم لكي تعمل الحلقة بشكل صحيح. تحقق ما إذا:

● بثثت (Tx (ربطت ميناء أن يستلم (Rx (ميناء ● والجانب (أ) متصل بالجانب المجاور الصحيح (ب)

<u>الشكل 2</u> يوضح التكوين المستخدم في إعداد هذا المختبر.

شكل 2 - التكوين

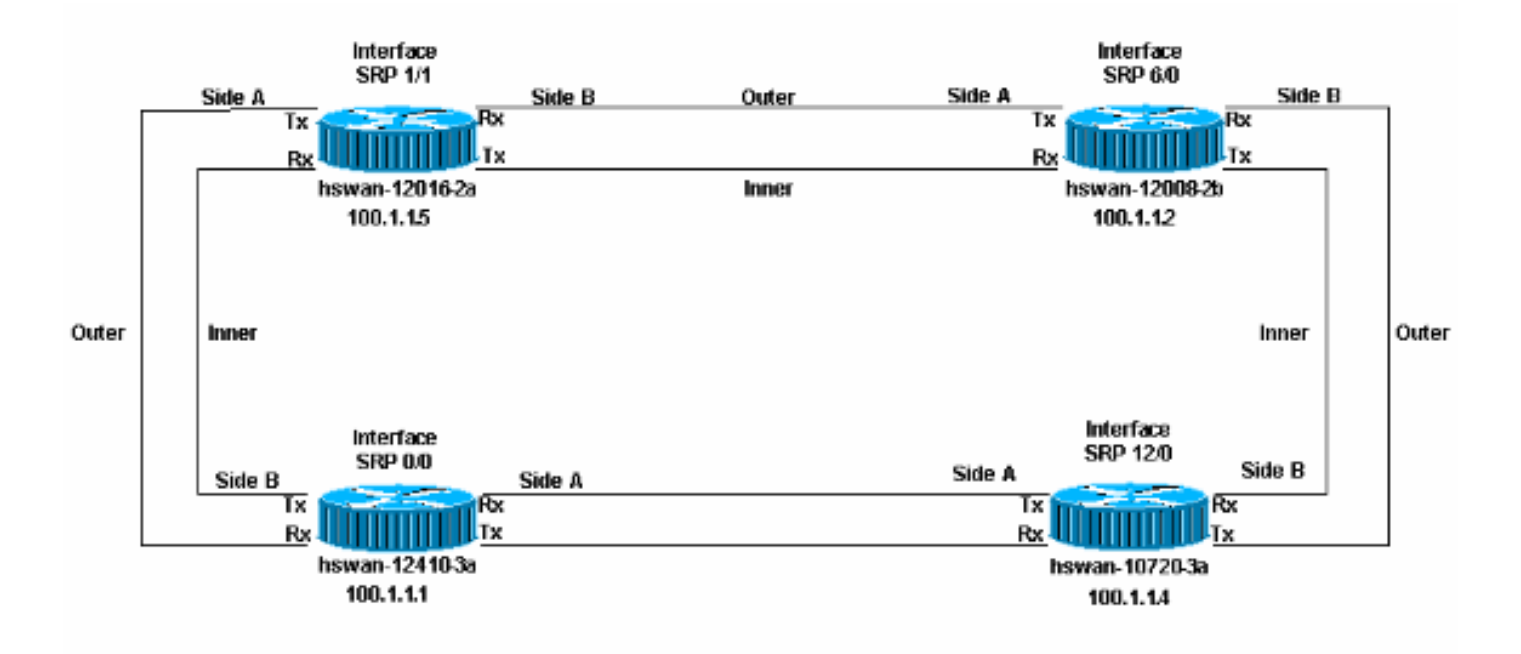

يمكن أن يحدث خطآن إعداد فيزيائيان محتملان على حلقة SRP:

- transmit (Tx) لا يربط إلى إستقبال (Rx) ميناء. هذا هو السيناريو الأسهل لاستكشاف أخطاء هذه الواجهة وإصلاحها نظرا لعدم تنشيط واجهة SRP عند تكوينها بشكل غير صحيح.
- الجانب ب غير متصل بالجانب ا من المجاور (الجانب ب متصل بالجانب ب). يتطلب هذا السيناريو استكشاف اخطاء العقد التي تم تكوينها بشكل غير صحيح وإصلاحها.

قم بإصدار الأمر show controllers srp للتحقق مما إذا كان الإعداد الفعلي غير صحيح.

في هذا مثال، ال RX مفتاح ميناء يتلقى يكون على a-12410-3hswan. المخزن المؤقت لتتبع المسار غير صحيح للارتباطات التي يتم تجاوزها. تذكر، Tx في الواقع مرتبطة ب Rx، لذلك يأتي الرابط. ومع ذلك، هنا يتصل الجانب (ب) بالجانب (ب)، وهو تكوين غير صالح.

#### الشكل 3 - مثال لتكوين Invaid

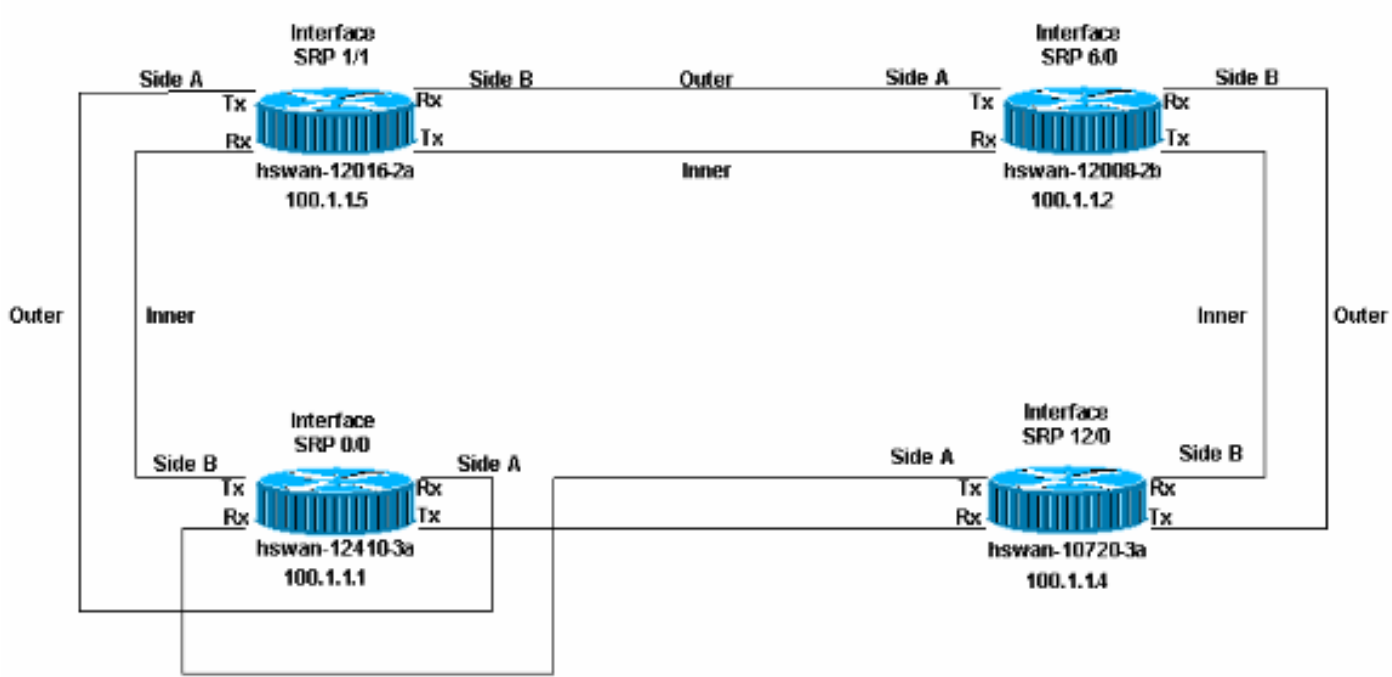

(**SRP0/0 - Side A** (Outer Rx, Inner Tx SECTION  $LOF = 1$   $LOS = 1$   $BIP(B1) = 0$ LINE  $AIS = 0$  RDI = 0 FEBE = 0 BIP(B2) = 0 PATH  $AIS = 0$  RDI = 0 FEBE = 16 BIP(B3) = 21  $LOP = 0$  NEWPTR = 0 PSE = 0 NSE = 0 Active Defects: None Active Alarms: None Alarm reporting enabled for: SLOS SLOF PLOP Framing : SONET Rx SONET/SDH bytes:  $(K1/K2) = 0/0$  S1S0 = 0 C2 = 0x16 Tx SONET/SDH bytes:  $(K1/K2) = 0/0$  S1S0 = 0 C2 = 0x16 J0 = 0x1 Clock source : Internal Framer loopback : None Path trace buffer : Stable Remote hostname : hswan-10720-3a Remote interface: SRP1/1 Remote IP addr : 100.1.1.4 **Remote side id : A** *The remote interface is also Side A. !--- This must be Side B. This is a physical cabling ---! error.* BER thresholds: SF = 10e-3 SD = 10e-6 IPS BER thresholds(B3): SF = 10e-3 SD = 10e-6 TCA (thresholds: B1 = 10e-6 B2 = 10e-6 B3 = 10e-6 **SRP0/0 - Side B** (Inner Rx, Outer Tx SECTION  $LOF = 1$   $LOS = 1$   $BIP(B1) = 0$ LINE  $AIS = 0$  RDI = 0 FEBE = 0 BIP(B2) = 0 PATH AIS = 0 RDI = 0 FEBE = 16 BIP(B3) = 18  $LOP = 0$  NEWPTR = 0 PSE = 0 NSE = 0 Active Defects: None Active Alarms: None Alarm reporting enabled for: SLOS SLOF PLOP Framing : SONET Rx SONET/SDH bytes:  $(K1/K2) = 0/0$  S1S0 = 0 C2 = 0x16 Tx SONET/SDH bytes:  $(K1/K2) = 0/0$  S1S0 = 0 C2 = 0x16 J0 = 0x1 Clock source : Internal Framer loopback : None Path trace buffer : Stable Remote hostname : hswan-12016-2a Remote interface: SRP12/0 Remote IP addr : 100.1.1.5 **Remote side id : B** *The remote interface is also Side B. !--- This must be Side A. This is a physical cabling ---!*  $error.$  BER thresholds:  $SF = 10e-3$  SD =  $10e-6$  IPS BER thresholds(B3):  $SF = 10e-3$  SD =  $10e-6$  TCA thresholds:  $B1 = 10e-6$   $B2 = 10e-6$   $B3 = 10e-6$ في هذه الحالة، يرى a-12410-3HSWAN الخطأ أدناه في السجل. لا تظهر العقد الأخرى المتصلة ب -HSWAN a12410-3 هذه الأخطاء.

#hswan-12410-3a SRP-3-RING\_ID\_ERROR: SRP0/0 : Rx side A, Tx side of fibeA% SRP-3-RING ID ERROR: SRP0/0 : Rx side B, Tx side of fibeB% إذا قمت بوضع منافذ Rx مرة أخرى في تكوين صحيح وقمت بتشغيل منافذ Tx على a-12410-3HSWAN، فستحصل على هذه الأخطاء على العقد المتصلة ب a-12410-3HSWAN، ولكن ليس على تلك العقدة. ولهذا السبب يجب أن يكون لديك مخطط مادي للكيفية التي يجب بها إعداد الحلقة.

#### الشكل 4 - كيفية إعداد الحلقة

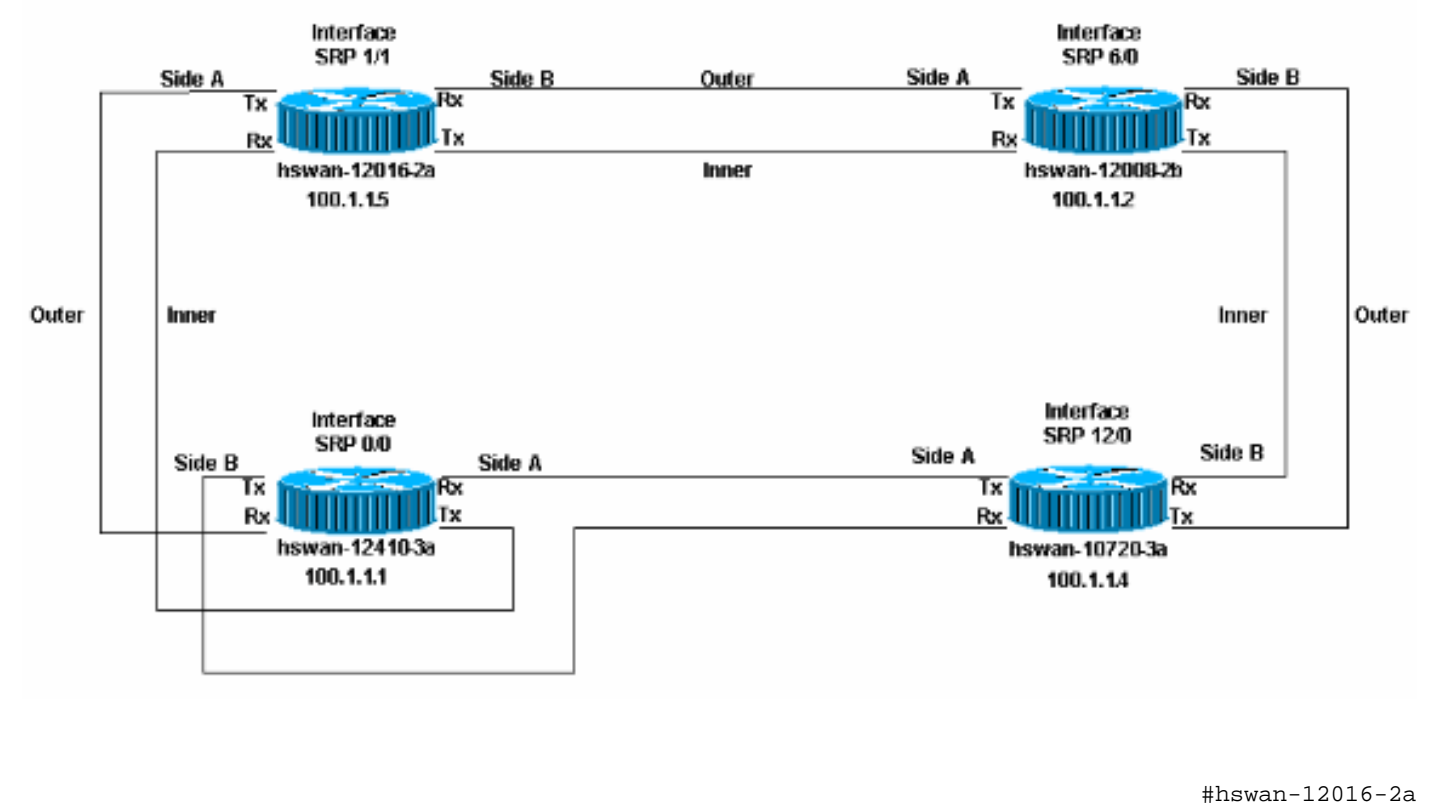

```
#hswan-10720-3a
                   SRP-3-RING_ID_ERROR: SRP1/1 : Rx side A, Tx side of fiber originates on A%
Note that the error syntax is different !--- on the Cisco 10720 router. hswan-12016-2a#show ---!
                                                                       controllers srp
                                                    (SRP12/0 - Side A (Outer Rx, Inner Tx
                                                                              SECTION
                        LOF = 0 LOS = 0 BIP(B1) = 0LINE
                        AIS = 0 RDI = 0 FEBE = 0 BIP(B2) = 0
                                                                                PATH
                        AIS = 0 RDI = 0 FEBE = 0 BIP(B3) = 0
                        \begin{array}{ccccccc} \text{LOP} & = & 0 & & & \text{PSE} & = & 0 & & \text{NSE} & = & 0 \end{array}Active Defects: None
                                                                  Active Alarms: None
                                              Alarm reporting enabled for: SLOS SLOF PLOP
                                                              Framing : SONET
                               Rx SONET/SDH bytes: (K1/K2) = 0/0 S1S0 = 0 C2 = 0x16
                      Tx SONET/SDH bytes: (K1/K2) = 0/0 S1S0 = 0 C2 = 0x16 J0 = 0x1
                                                           Clock source : Internal
                                                               Framer loopback : None
                                                             Path trace buffer : Stable
                                                      Remote hostname : hswan-12008-2b 
                                                             Remote interface: SRP6/0 
                                                          Remote IP addr : 100.1.1.2 
                                                                 Remote side id : B 
                                          BER thresholds: SF = 10e-3 \quad SD = 10e-6IPS BER thresholds(B3): SF = 10e-3 SD = 10e-6
                               TCA thresholds: B1 = 10e-6 B2 = 10e-6 B3 = 10e-6
                                                    (SRP12/0 - Side B (Inner Rx, Outer Tx
                                                                              SECTION
                        LOF = 0 LOS = 0 BIP(B1) = 0
```
SRP-3-RING\_ID\_ERROR: SRP12/0 : Rx side B, Tx side of fibeB%

LINE  $AIS = 0$  RDI = 0 FEBE = 0 BIP(B2) = 0 PATH  $AIS = 0$  RDI = 0 FEBE = 0 BIP(B3) = 0  $LOP = 0$  NEWPTR = 0  $PSE = 0$  NSE = 0 Active Defects: None Active Alarms: None Alarm reporting enabled for: SLOS SLOF PLOP Framing : SONET Rx SONET/SDH bytes:  $(K1/K2) = 0/0$  S1S0 = 0 C2 = 0x16 Tx SONET/SDH bytes:  $(K1/K2) = 0/0$  S1S0 = 0 C2 = 0x16 J0 = 0x1 Clock source : Internal Framer loopback : None Path trace buffer : Stable Remote hostname : hswan-12410-3a Remote interface: SRP0/0 Remote IP addr : 100.1.1.1 **Remote side id : B** *The remote interface is also Side B. !--- This must be Side A. This is a physical cabling ---! error.* BER thresholds: SF = 10e-3 SD = 10e-6 IPS BER thresholds(B3): SF = 10e-3 SD = 10e-6 TCA thresholds: B1 = 10e-6 B2 = 10e-6 B3 = 10e-6 hswan-12410-3a#**show controllers srp** (SRP0/0 - Side A (Outer Rx, Inner Tx **SECTION**  $LOF = 0$   $LOS = 0$   $BIP(B1) = 0$ LINE  $AIS = 0$  RDI = 0 FEBE = 0 BIP(B2) = 0 PATH  $AIS = 0$  RDI = 0 FEBE = 0 BIP(B3) = 0  $LOP = 0$  NEWPTR = 0 PSE = 0 NSE = 0 Active Defects: None Active Alarms: None Alarm reporting enabled for: SLOS SLOF PLOP Framing : SONET Rx SONET/SDH bytes:  $(K1/K2) = 0/0$  S1S0 = 0 C2 = 0x16 Tx SONET/SDH bytes:  $(K1/K2) = 0/0$  S1S0 = 0 C2 = 0x16 J0 = 0x1 Clock source : Internal Framer loopback : None Path trace buffer : Stable Remote hostname : hswan-12016-2a Remote interface: SRP12/0 Remote IP addr : 100.1.1.5 Remote side id : B BER thresholds: SF = 10e-3 SD = 10e-6 IPS BER thresholds( $B3$ ): SF = 10e-3 SD = 10e-6 TCA thresholds: B1 = 10e-6 B2 = 10e-6 B3 = 10e-6 (SRP0/0 - Side B (Inner Rx, Outer Tx SECTION  $LOF = 0$   $LOS = 0$   $BIP(B1) = 0$ T.TNE  $AIS = 0$  RDI = 0 FEBE = 0 BIP(B2) = 0 PATH  $AIS = 0$  RDI = 0 FEBE = 0 BIP(B3) = 0  $LOP = 0$  NEWPTR = 0 PSE = 0 NSE = 0 Active Defects: None Active Alarms: None Alarm reporting enabled for: SLOS SLOF PLOP

```
Framing : SONET
                                Rx SONET/SDH bytes: (K1/K2) = 0/0 S1S0 = 0 C2 = 0x16
                       Tx SONET/SDH bytes: (K1/K2) = 0/0 S1S0 = 0 C2 = 0x16 J0 = 0x1
                                                             Clock source : Internal
                                                                 Framer loopback : None
                                                               Path trace buffer : Stable
                                                        Remote hostname : hswan-10720-3a 
                                                               Remote interface: SRP1/1 
                                                            Remote IP addr : 100.1.1.4 
                                                                   Remote side id : A 
                                           BER thresholds: SF = 10e-3 SD = 10e-6
                                           IPS BER thresholds(B3): SF = 10e-3 SD = 10e-6
                                TCA thresholds: B1 = 10e-6 B2 = 10e-6 B3 = 10e-6
                                                       hswan-10720-3a#show controllers srp
                                                                        Interface SRP1/1
                                                                     Hardware is OC48 SRP
                                                      (SRP1/1 - Side A (Outer Rx, Inner Tx
                                                                                 OPTICS
                                       Rx readout values: -6 dBm - Within specifications
                                                                                 SECTION
                         LOF = 0 LOS = 0 BIP(B1) = 0LINE
                         AIS = 0 RDI = 0 FEBE = 0 BIP(B2) = 0
                                                                                   PATH
                         AIS = 0 RDI = 0 FEBE = 0 BIP(B3) = 0
                         LOP = 0 NEWPTR = 0 PSE = 0 NSE = 0
                                                                     Active Defects: None
                                                                     Active Alarms: None
                                                Alarm reporting enabled for: SLOS SLOF PLOP
                                                                Framing : SONET
                                Rx SONET/SDH bytes: (K1/K2) = 0/0 S1S0 = 0 C2 = 0x16
                       Tx SONET/SDH bytes: (K1/K2) = 0/0 S1S0 = 0 C2 = 0x16 J0 = 0x1
                                                             Clock source : Internal
                                                                 Framer loopback : None
                                                               Path trace buffer : Stable
                                                        Remote hostname : hswan-12410-3a 
                                                               Remote interface: SRP0/0 
                                                            Remote IP addr : 100.1.1.1 
                                                                   Remote side id : A 
 The remote interface is also Side A. !--- This must be Side B. This is a physical cabling ---!
 error. BER thresholds: SF = 10e-3 SD = 10e-6 IPS BER thresholds(B3): SF = 10e-3 SD = 10e-6 TCA
    thresholds: B1 = 10e-6 B2 = 10e-6 B3 = 10e-6 SRP1/1 - Side B (Inner Rx, Outer Tx) OPTICS Rx
readout values: -5 dBm - Within specifications SECTION LOF = 0 LOS = 0 BIP(B1) = 0 LINE AIS = 0
RDI = 0 FEBE = 0 BIP(B2) = 0 PATH AIS = 0 RDI = 0 FEBE = 0 BIP(B3) = 0 LOP = 0 NEWPTR = 0 PSE =
 0 NSE = 0 Active Defects: None Active Alarms: None Alarm reporting enabled for: SLOS SLOF PLOP
Framing : SONET Rx SONET/SDH bytes: (K1/K2) = 0/0 S1S0 = 0 C2 = 0x16 Tx SONET/SDH bytes: (K1/K2)= 0/0 S1S0 = 0 C2 = 0x16 J0 = 0x1 Clock source : Internal Framer loopback : None Path trace
    buffer : Stable Remote hostname : hswan-12008-2b Remote interface: SRP6/0 Remote IP addr :
100.1.1.2 Remote side id : A BER thresholds: SF = 10e-3 SD = 10e-6 IPS BER thresholds(B3): SF =
                            10e-3 SD = 10e-6 TCA thresholds: B1 = 10e-6 B2 = 10e-6 B3 = 10e-6
```
### <span id="page-8-0"></span>أستكشاف أخطاء مستوى الطاقة وإصلاحها

باستثناء الموجه 10720 من Cisco، فإن الطريقة الصحيحة للتحقق من مستويات الطاقة (يشار إليها أحيانا باسم مستوى الضوء) هي مع جهاز فحص ضوء تابع لجهة خارجية. يحتوي الموجه 10720 من Cisco على مختبر طاقة مدمج. يمكنك رؤية المخرجات في الأمر srp controllers show.

لاختبار مستوى الطاقة، خذ قراءة الطاقة على الطرف Rx من الرابط. افصل ألياف Rx من المنفذ ووصل ألياف Rx بمختبر الإضاءة. هذا في الواقع يختبر طاقة Tx من الطرف الآخر من الرابط. يجب أن يقع إخراج الاختبار ضمن مواصفات طاقة البطاقة. يمكن أن يكون لكل نوع من البطاقات نطاق طاقة مختلف. تحقق من مواصفات البطاقة المستخدمة.

يجب أن يكون مستوى الطاقة في نطاق dBm سالب. إذا أضفت المزيد من الطاقة إلى الرابط، فإن dBm يكون أقرب إلى الصفر. إذا كان هناك طاقة أكثر من اللازم (إرتباط سريع جدا)، يمكنك إضافة توهين إلى الارتباط باستخدام مضعفات في السطر. هذه المضعفات الخارجية عادة ما تعمل بزيادات 5 ديسيبل. قم بإضافة بعض التوهين حتى يرجع الرابط إلى داخل المواصفات. عادة ما يكون الارتباط السريع مجرد مشكلة في مستوى الطاقة ولا يشير عادة إلى وجود مشكلة في الألياف أو الواجهة.

إذا كان مستوى الطاقة منخفضا جدا (يسمى أحيانا الرابط "بارد")، فقد تكون هناك مشكلة مع:

- الالياف، على سبيل المثال، قطع الياف
	- مسافة الرابط
	- الواجهة التي يتم توصيل الألياف بها

أولا، نظف جميع الاتصالات الضوئية وتأكد من عدم وجود مشاكل في الألياف. على سبيل المثال، تأكد من عدم وجود أي شكل من أشكال اللباس، والكسر، والضمادات الضيقة. إذا لم يتم زيادة مستوى الطاقة، فحاول تقليل عدد توصيلات القنوات الليفية والشقوق، على سبيل المثال، توصيلات لوحة التصحيح. إذا إستمرت المشكلة وكان الارتباط يعمل من قبل، فقد تكون هناك مشكلة كما هو مدرج مسبقا في هذا القسم. في حالة التثبيت الجديد، تأكد من التحقق من مسافة الارتباط للتحقق من أن الارتباط داخل المواصفات. إزالة أي توهين على الرابط. إذا كان الارتباط لا يزال يعمل ببطء، فقد تكون هناك مشكلة في:

- الواجهة
- واجهة تم تعيينها بشكل غير صحيح من خلال Telco
- واجهة يجب عليك تغييرها إلى واجهة بصرية أقوى (مواصفات بعيدة عن المسافات)

## <span id="page-9-0"></span>أستكشاف أخطاء SONET وإصلاحها

قم بإصدار الأمر show controllers srp لاستكشاف أخطاء SONET المادية وإصلاحها. يزود هذا قسم عينة إنتاج من الأمر.

لاحظوا ان هنالك مجموعتين من الاحصاءات لكل جانب من الحلقة. يجب أن تكون جميع العدادات لكلا الطرفين صفرا. يمكن أن تحتوي هذه العدادات على قيم غير صفرية بدون مشكلة مع الارتباط عندما:

- الرابط يظهر أولا
- تمت إزالة الألياف أو إدراجها
- عمليات إعادة تحميل الموجه

إذا عثرت على قيم غير صفرية، يجب عليك [مسح العدادات،](//www.cisco.com/univercd/cc/td/doc/product/software/ios113ed/cs/csprtf/csprtf3/csacfddi.htm#xtocid177279) وإعادة التحقق من القيم الموجودة في الإخراج من show srp controllers. إذا كان الخطأ يحسب الزيادة، هناك مشكلة.

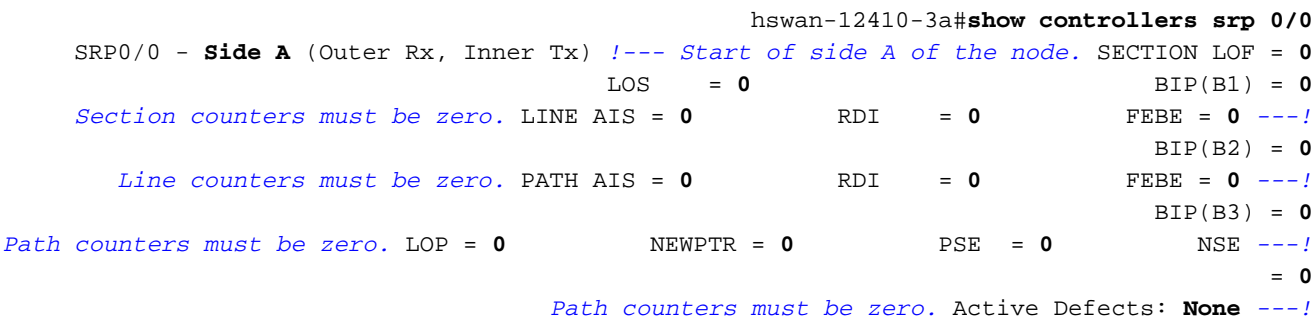

"A stable link should show "None -- !

Active Alarms: **None** "A stable link should show "None -- ! Alarm reporting enabled for: SLOS SLOF PLOP

Framing : **SONET** *!--- Framing type for this side of the node.* Rx SONET/SDH bytes:  $(K1/K2) = 0/0$  S1S0 = 0 C2 = 0x16 Tx SONET/SDH bytes:  $(K1/K2) = 0/0$  S1S0 = 0 C2 = 0x16 J0 = 0x1 Clock source : **Internal** *!--- Clock source for this side of the node.* Framer loopback : **None** *!--- Shows whether the node has a software loop enabled.* Path trace buffer : Stable Remote hostname : **hswan-12016-2a** *!--- Name of the remote node to which the SRP link is connected.* Remote interface: **SRP12/0** *Remote interface to which the SRP link is connected.* Remote IP addr : **100.1.1.5** *---! Remote interface to which the SRP link is connected.* Remote side id : **B** *---! Remote side to which the link is connected. !--- Must be the opposite to local side!* BER *---!* thresholds: **SF = 10e-3 SD = 10e-6** *Number of errors it has to receive to cause an Alarm.* IPS BER thresholds(B3): **SF = 10e-3** *---!* **SD = 10e-6** *Number of errors it has to receive to cause an Alarm.* TCA thresholds: **B1 = 10e-6 B2 = 10e-** *---!* **6 B3 = 10e-6** (*Number of errors it has to receive to cause an Alarm.* SRP0/0 - **Side B** (Inner Rx, Outer Tx *---! Start of side B of the node. Same layout/output as side A.* SECTION LOF = 0 LOS = 0 BIP(B1) *---!*  $= 0$  LINE AIS = 0 RDI = 0 FEBE = 0 BIP(B2) = 0 PATH AIS = 0 RDI = 0 FEBE = 0 BIP(B3) = 0 LOP = 0 NEWPTR = 0 PSE = 0 NSE = 0 Active Defects: None Active Alarms: None Alarm reporting enabled for: SLOS SLOF PLOP Framing : SONET Rx SONET/SDH bytes: (K1/K2) = 0/0 S1S0 = 0 C2 = 0x16 Tx SONET/SDH bytes:  $(K1/K2) = 0/0$  S1S0 = 0 C2 = 0x16 J0 = 0x1 Clock source : Internal Framer loopback : None Path trace buffer : Stable Remote hostname : hswan-10720-3a Remote interface: SRP1/1 Remote IP addr :  $100.1.1.4$  Remote side id : A BER thresholds: SF =  $10e-3$  SD =  $10e-6$  IPS BER thresholds(B3):  $SF = 10e-3 SD = 10e-6 TCA$  thresholds:  $BI = 10e-6 B2 = 10e-6 B3 = 10e-6$ 

#### <span id="page-10-0"></span>أخطاء لوس أند لوس

تحدث أخطاء فقد الإطارات (LOF) عندما يكون هناك أكثر من 3 مللي ثانية من عيوب الإطارات التي تم إخطارها بشدة على إشارة SONET الواردة. تحدث أخطاء فقد الإشارة (LOS (عندما يتم الكشف عن نمط "كافة الأصفار" على إشارة SONET الواردة ل 19 (3-/+) ميكروثانية أو أكثر. يتم الإبلاغ عن LOS أيضا في حالة فقد الإشارة (إذا كانت الطاقة خارج المواصفات).

كلا LOF و LOS أخطاء قسم وتشير عادة إلى أن هناك مشكلة بين العقدة وجهاز SONET التالي (عادة ما يكون مجمع MUX [SONET [إذا كان يذهب إلى شبكة Telco(.

### <span id="page-10-1"></span>(BIP(B3 و) BIP(B2 و) BIP(B1 أخطاء

أخطاء 2B 1،B، و 3B هي أخطاء التماثل المتداخل للقسم، الخط، والبت المسار التي عادة ما تأتي إلى الواجهة. تشير هذه القيم عادة إلى وجود مشكلة في معدات الارتباط أو المعدات البعيدة. لاستكشاف الأخطاء وإصلاحها، قم بإجراء إختبار إرجاع حلقة ثابتة على الواجهة. راجع قسم <u>[إختبار الاسترجاع الثابت](#page-11-1)</u> في هذا المستند للحصول على تفاصيل.

#### <span id="page-10-2"></span>أخطاء AIS و RDI و FEBE

عندما يكتشف جهاز شبكة LOF SONET أو LOS، يرسل الجهاز رسالة إشارة تنبيه (AIS (لإعلام جهاز تدفق البيانات من الخادم، ورسالة إشارة عيب (RDI) عن بعد لإعلام جهاز تدفق البيانات. ويصدق نفس الشيء على أخطاء B2 و 3B، ولكن يتم الإبلاغ عن هذه الأخطاء كأخطاء في مسار خطأ الكتلة البعيدة (FEBE(.

إذا كان الأمر srp controllers show على الموجه A يرى أخطاء FEBE، فيمكنك إستنتاج أن الجهاز على الطرف الآخر من هذا الارتباط به أخطاء 2B أو 3B، ويبلغ عن الأخطاء مرة أخرى إلى الموجه A للإشارة إلى الأخطاء التي تأتي إما من الموجه A أو من الارتباط.

لا يشير إستلام تنبيهات FEBE أو مؤشر الخلل عن بعد (RDI (بالضرورة إلى وجود مشكلة في الواجهة المحلية. ال fiber فسحة بين دعامتين يستطيع سببت الخطأ. مرة أخرى، يشير إختبار إسترجاع صلب إلى ما إذا كانت هناك أخطاء. راجع قسم [إختبار الاسترجاع الثابت](#page-11-1) في هذا المستند للحصول على تفاصيل.

## <span id="page-11-0"></span>أخطاء LOP و NewPTR و PSE و NSE

يشير فقدان المؤشر (LOP) ومؤشر SONET الجديد (NEWPTR) وحدث الأشياء الموجبة (PSE) وأخطاء حدث الأشياء السالبة (NSE (إلى أخطاء في التوقيت مع الارتباط. الجزء من إطار SONET الذي تبحث عنه هذه الأخطاء هو 1H و 2H بايت. إذا أبلغت العقدة عن أي من هذه الأخطاء، فتحقق من الدائرة بحثا عن مشاكل تتعلق بساعة التوقيت. حتى إذا تم تكوين كلتا العقدتين على إرتباط بشكل صحيح، قد تتسبب مشكلة ساعة داخل شبكة Telco SONET في هذه الأخطاء.

## <span id="page-11-1"></span>إختبار الاسترجاع الثابت

قم بإجراء إختبار إسترجاع صلب لاستبعاد مشكلة في الموجه. فيما يلي المتطلبات الأساسية لهذا الاختبار:

- أنت ينبغي كنت يمكن أن يزيل الفسحة بين دعامتين أن أنت تحتاج أن يختبر.
	- يجب أن يكون لديك حق الوصول إلى الموجه.
	- أنت ينبغي يتلقى ليفي خيط أن يربط ال Tx ميناء و Rx ميناء.
- تحتاج إلى توهين كاف للحصول على الواجهة في المواصفات باستخدام شريط الألياف.

أكمل الخطوات التالية:

- 1. عزلت الفسحة بين دعامتين انت تريد ان يعمل على من الإستراحة من الحلقة.**ملاحظة** *هذا مهم جدا!* إن لا يقطع الفسحة بين دعامتين يكون من الإستراحة من الحلقة، ال SONET يخلق توقف سليم في الحلقة، والحلقة لا يمر حركة مرور بعد الآن. وهذه البقعة الميتة لديها القدرة على قتل جميع حزم IPS التي تدور حول الحلقة. in to order عزلت الفسحة بين دعامتين، cisco يوصي أن أنت تختبر من الإستراحة من الحلقة. أكمل الخطوات التالية:الدخول إلى وضع تكوين الواجهة للعقدة التي سيكون لها حلقة SONET.قم بإصدار الأمر ips srp request forced-switch [side] لالتفاف يدوي للجانب الذي سيكون له تكرار SONET.على سبيل المثال، إذا كنت ترغب في وضع حلقة SONET على الجانب A من العقدة، فعليك إصدار الأمر -srp ips request forced switch. هذا يسبب أن يلتف الجانب ب. لا يزال الجانب "ب" جزءا من الحلقة ولا يزال يمر بحركة المرور. مع التفاف الجانب ب، لا يزال يمكنك العمل على الجانب أ من العقدة، بدون تأثير على بقية الحلقة.
- .2 عزل العقدة على الجانب الآخر من الفسحة بين دعامتين من الحلقة بنفس الطريقة مثل في خطوة 1 (أ) و (ب).
	- .3 افصل الدائرة من الواجهة.
	- .4 ضع أحد طرفي سلسلة الألياف في منفذ Tx.
- 5. تحقق من مستوى الطاقة الناتج من سلسلة الألياف للتاكد من ان المستوى يقع ضمن مواصفات تلك الواجهة.إذا كان مستوى الطاقة مرتفعا جدا، فاستخدم أدوات التوهين لقطع مستوى الطاقة حتى يصبح المستوى ضمن المواصفات.
	- .6 قم بتوصيل الطرف الآخر من شريط الألياف في منفذ Rx من البطاقة.
		- .7 قم بتغيير مصدر الساعة لهذه الواجهة إلى داخلي.
			- .8 امسح العدادات.
			- .9 انتظر دقيقتين.
	- 10. قم بتشغيل الأمر show controllers srp والتحقق من عدم وجود أخطاء.

هنا الإنتاج من العرض جهاز تحكم srp أمر، أخذت عندما كان هناك أنشوطة صلب على الجانب أ. المسار المؤقت يعكس نفس المعلومات مثل الجانب A، ويؤكد أن الميناء يكون أنشطت (نفس hostname، قارن، عنوان و جانب id(.

هذا مهم لأن معظم إختبارات التكرار تتطلب أمر show interface لمعرفة ما إذا كانت الواجهة up/up (looped). لا يقوم SRP بالإبلاغ عن معلومات كهذه لذلك أنت يستطيع لا يستعمل **العرض قارن** أمر أن يرى إن يكون الميناء أنشطت.

عندما يتم تأكيد أن الواجهة مكررة، يمكنك التحقق من الواجهة بحثا عن أخطاء. إذا أبلغت الواجهة عن أخطاء، فتحقق مرتين من مستوى الطاقة وسلسلة الألياف. بعد القيام بهذا، إذا كانت الواجهة لا تزال تبلغ عن أخطاء، استبدل الواجهة:

hswan-12008-2b#**show controllers srp 1/0** (**SRP1/0 - Side A** (Outer RX, Inner TX **SECTION**  $LOF = 0$   $LOS = 0$   $BIP(B1) = 0$ LINE  $AIS = 0$  RDI = 0 FEBE = 0 BIP(B2) = 0 PATH  $AIS = 0$  RDI = 0 FEBE = 0 BIP(B3) = 0  $LOP = 0$  NEWPTR = 0 PSE = 0 NSE = 0 Active Defects: None Active Alarms: None Alarm reporting enabled for: SLOS SLOF PLOP Framing : SONET Rx SONET/SDH bytes:  $(K1/K2) = 0/0$  S1S0 = 0 C2 = 0x16 Tx SONET/SDH bytes:  $(K1/K2) = 0/0$  S1S0 = 0 C2 = 0x16 J0 = 0x1 Clock source : Internal Framer loopback : None Path trace buffer : Stable Remote hostname : **hswan-12008-2b** *Check that host name is matched to verify that interface is looped.* Remote interface: *---!* **SRP1/0** *Check that interface matches to verify that interface is looped.* Remote IP addr : *---!* **150.150.150.3** *Check that IP address matches to verify that interface is looped.* Remote side id : **A** *---! Check that remote side ID matches to verify that interface is looped.* BER thresholds: SF = *---!*  $10e-3$  SD =  $10e-6$  IPS BER thresholds(B3): SF =  $10e-3$  SD =  $10e-6$  TCA thresholds: B1 =  $10e-6$  B2 =  $10e-6$  B3 =  $10e-6$ تأكد من إيقاف تشغيل الالتفاف الإجباري بمجرد أن يكون الفسحة بين دعامتين جاهز أن يعيد إلى الحلقة.

## <span id="page-12-0"></span>أستكشاف الأخطاء وإصلاحها في الطبقة 2

أستخدم هذا القسم لاستكشاف أخطاء الطبقة 2 وإصلاحها باستخدام SRP.

### <span id="page-12-1"></span>SRP IPS

يستخدم SRP التحويل الذكي للحماية (IPS (للاتصال بعقد أخرى على حلقة SRP. يوفر IPS حلقات SRP مع إمكانيات حل ذاتي قوية التي تسمح لها بالاسترداد التلقائي من منشأة ليفية أو فشل عقدة عن طريق التفاف حركة مرور البيانات على الفسحة بين دعامتين فاشلين.

تقوم كل عقدة على حلقة SRP بإرسال حزم مخطط حول الحلقة الخارجية حتى تعرف جميع العقد على الحلقة مع من يمكنها الاتصال. قم بإصدار الأمر topology srp show للتحقق مما إذا تم إرسال حزم المخطط واستقبالها حول الحلقة:

hswan-12008-2b#**show srp topology**

Topology Map for Interface SRP6/0 (.Topology pkt. sent **every 5 sec.** (next pkt. after 1 sec Last received topology pkt. **00:00:03** *If this value is higher than the topology packet sent value !--- (5 seconds), topology ---! packet drops occur somewhere on the ring.* Nodes on the ring: 4 Hops (outer ring) MAC IP Address Wrapped Name 0 0003.a09f.5700 100.1.1.2 No hswan-12008-2b 1 0001.c9ec.d300 100.1.1.5 No hswan-12016-2a 2 0000.5032.3037 100.1.1.1 No hswan-12410-3a 3 0006.d74a.f900 100.1.1.4 No hswan-10720- 3a

يحتوي هذا المثال على أربع عقد على الحلقة، حيث تكون العقدة الأولى (الخطوة 0) هي العقدة المحلية. يتغير إخراج الأمر topology srp show مع الحلقة طالما أن الحلقة لا تزال تستلم حزم المخطط. والأهم من ذلك، يشير هذا الإخراج من الأمر topology srp show إلى وقت تلقي آخر حزمة مخطط:

Last received topology pkt. 00:00:04 هذه المعلومات لا تنتهي مع مرور الوقت. لذلك، إذا كان هذا العداد أكثر من خمس ثوان افتراضية، فإن حزم الطوبولوجيا تفقد على الحلقة في مكان ما.

ملاحظة: يمكنك تغيير هذا المؤقت باستخدام الأمر srp topology-timer.

إذا فقدت الحلقة حزم المخطط، يمكن أن تكون معلومات العقدة خاطئة، لأن العقدة تحفظ آخر حزمة مخطط تتلقاها. للتحقق من العقد المتصلة معا، أستخدم معلومات المخزن المؤقت الخاصة بمسار **أوامر show controllers srp** لترى المجاور الذي تتصل به العقدة فعليا.

يوضح هذا القسم كيفية أستكشاف أخطاء التكوينات الخاطئة وإصلاحها باستخدام الأمر show srp ips. تأكد من عدم إعلام IPS عن تضمين الحلقة، وأن هناك حالة خاملة وقصيرة تم الإعلام عنها حول رسائل IPS التي تم إرسالها واستقبالها. يجب أن تكون طلبات IPS التي تم الإبلاغ عنها خاملة أيضا. تشير أي حالة أخرى إلى وجود مشكلة في إرتباط SONET.

هذا مثال على إخراج أمر show srp ips الجيد:

```
hswan-12008-2b#show srp ips srp 6/0
                                                            IPS Information for Interface SRP6/0 
                                                                                   MAC Addresses 
                                               Side A (Outer ring Rx) neighbor 0006.d74a.f900 
                                               Side B (Inner ring Rx) neighbor 0001.c9ec.d300 
                                                              Node MAC address 0003.a09f.5700 
                                                                                       IPS State 
                                                                            Side A not wrapped 
Must be in a "not wrapped" state. Side B not wrapped !--- Must be in a "not wrapped" state. ---!
   Side A (Inner ring Tx) IPS pkt. sent every 1 sec. (next pkt. after 1 sec.) Side B (Outer ring
Tx) IPS pkt. sent every 1 sec. (next pkt. after 1 sec.) inter card bus enabled IPS WTR period is
 60 sec. (timer is inactive) Node IPS State: idle !--- Must be idle. IPS Self Detected Requests
   IPS Remote Requests Side A IDLE Side A IDLE !--- Side A reports good IDLE status. Side B IDLE
  Side B IDLE !--- Side B reports good IDLE status. IPS messages received Side A (Outer ring Rx)
      {0006.d74a.f900,IDLE,SHORT}, TTL 255 !--- Side A receives good "IDLE,SHORT" status. Side B
     (Inner ring Rx) {0001.c9ec.d300,IDLE,SHORT}, TTL 255 !--- Side B receives good "IDLE,SHORT"
status. IPS messages transmitted Side A (Outer ring Rx) {0003.a09f.5700,IDLE,SHORT}, TTL 128 !--
- Side A transmits good "IDLE,SHORT" status. Side B (Inner ring Rx) {0003.a09f.5700,IDLE,SHORT},
                                         .TTL 128 !--- Side B transmits good "IDLE,SHORT" status
```
هذا مثال على أمر show srp ips سيئ (حيث يتم تضمين الجانب ب لأن الجانب أ أسفل):

hswan-12008-2b#**show srp ips**

IPS Information for Interface SRP1/0 MAC Addresses Side A (Outer ring Rx) neighbor 0003.a09f.5480 Side B (Inner ring Rx) neighbor 0048.dc8b.b300 Node MAC address 0003.a09f.5480 IPS State Side A not **wrapped** Side B wrapped *Side B is wrapped because A is down.* Side A (Inner ring Tx) IPS pkt. sent every 1 sec. *---!* (next pkt. after 1 sec.) Side B (Outer ring Tx) IPS pkt. sent every 1 sec. (next pkt. after 1 sec.) inter card bus enabled IPS WTR period is 60 sec. (timer is inactive) Node IPS State: .wrapped *!--- One side is* **wrapped**

IPS Self Detected Requests IPS Remote Requests Side A **SF** Side A IDLE *Side A reports SF instead of IDLE. This indicates !--- an error condition on the ring.* Side *---!* B IDLE Side B IDLE IPS messages received Side A (Outer ring Rx) **none** *Side A is down, and does not receive any IPS messages.* Side B (Inner ring Rx) *---!* {00b0.8e96.b41c,**SF,LONG**}, TTL 253 *Side B reports SF,LONG instead of IDLE,SHORT.* IPS messages transmitted Side A (Outer ring *---!* Rx) {0003.a09f.5480,**SF,SHORT**}, TTL 128 Side B (Inner ring Rx) {0003.a09f.5480,**SF,LONG**}, TTL 128 تحقق ما إذا كان لديك جدول صحيح لبروتوكول تحليل العنوان (ARP (باستخدام الأمر arp show:

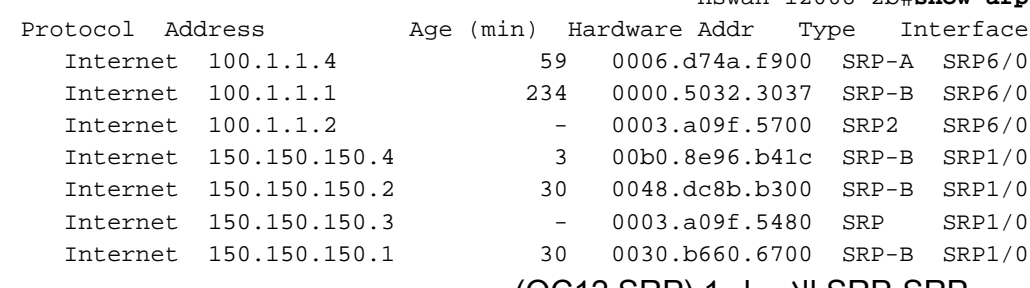

(OC12 SRP) 1 الإصدار SRP-SRP ●

hswan-12008-2b#**show arp**

- (OC48 SRP) 2 الإصدار SRP2—SRP ●
- عقدة A-SRP—المتصلة بالجانب A من واجهة SRP
- B-SPR—عقدة متصلة بالجانب ب من واجهة SRP

ملاحظة: تحتوي جميع إدخالات بروتوكول 1/0SRP على نوع بروتوكول B-SRP. هذا لأن الجانب "أ" معطل، لذا فإن العقدة تتعلم كل شيء من الجانب "ب" من الواجهة.

كما يمكن أن تكون واجهة SRP في وضع المرور. للتحقق من ذلك، قم بإصدار الأمر interface show. يمر أسلوب عندما كلا جانب من القارن يستطيع لا يمر حركة مرور. على سبيل المثال، عند إيقاف تشغيل الواجهة إداريا أو يفتقد كلا الطرفين رسائل تنشيط SRP. وهذا يتسبب في أن تصبح البطاقة مكرر ضوئي على الحلقة. النقطة المهمة حول وضع المرور هي أن هذا الوضع وحده لا يسبب أن يلتف الحلقة. لذلك، لا يسبب إيقاف تشغيل العقدة مشاكل IPS) وهذا جيد لاستكشاف اخطاء الحلقة وإصلاحها). وفيما يلي نموذج إخراج من امر show interface:

```
hswan-12008-2b#show interface srp 1/0
                      SRP1/0 is administratively down, line protocol is down
(Hardware is SRP over SONET, address is 0003.a09f.5480 (bia 0003.a09f.5480 
                                      Internet address is 150.150.150.3/24 
   MTU 4470 bytes, BW 622000 Kbit, DLY 100 usec, rely 255/255, load 1/255 
                                                         ,Encapsulation SRP 
                                                  Side A: loopback not set 
                                                  Side B: loopback not set 
                              nodes on the ring MAC passthrough set 4 
           Side A: not wrapped IPS local: IDLE IPS remote: IDLE
           Side B: not wrapped IPS local: IDLE IPS remote: IDLE
                   Last input 00:00:10, output 00:00:09, output hang never 
                       Last clearing of "show interface" counters 00:00:03 
                                                   Queueing strategy: fifo 
                     Output queue 0/40, 0 drops; input queue 0/75, 0 drops 
                             minute input rate 0 bits/sec, 1 packets/sec 5 
                            minute output rate 0 bits/sec, 0 packets/sec 5 
                                  packets input, 0 bytes, 0 no buffer 0 
                 Received 0 broadcasts, 0 runts, 0 giants, 0 throttles 
          input errors, 0 CRC, 0 frame, 0 overrun, 0 ignored, 0 abort 0 
                                 packets output, 0 bytes, 0 underruns 0 
                      output errors, 0 collisions, 0 interface resets 0 
                 output buffer failures, 0 output buffers swapped out 0 
                                                :Side A received errors
```

```
,input errors, 0 CRC, 0 ignored 0 
,framer runts, 0 framer giants, 0 framer aborts 0 
         mac runts, 0 mac giants, 0 mac aborts 0 
                             :Side B received errors 
                ,input errors, 0 CRC, 0 ignored 0 
,framer runts, 0 framer giants, 0 framer aborts 0 
          mac runts, 0 mac giants, 0 mac aborts 0
```
#### <span id="page-15-0"></span>أجهزة تنبيه SRP

للحصول على تعليمات حول رسائل تنبيه SRP، ارجع إلى قسم [رسائل التنبيه](//www.cisco.com/en/US/products/hw/routers/ps147/prod_installation_guides_list.html) في [دليل تكوين وتثبيت موجه الإنترنت](//www.cisco.com/en/US/products/hw/routers/ps147/prod_installation_guides_list.html) [.Cisco 10720](//www.cisco.com/en/US/products/hw/routers/ps147/prod_installation_guides_list.html)

## <span id="page-15-1"></span>تصحيح أخطاء SRP

تكون أوامر show عادة كافية لاستكشاف أخطاء SRP وإصلاحها. ومع ذلك، هناك حالات حيث يجب عليك التبديل على تصحيح الأخطاء. فيما يلي أوامر تصحيح الأخطاء الأكثر إستخداما:

#### debug srp ips •

#### ● تصحيح أخطاء مخطط SRP

أستخدم debug srp ips لعرض حزم IPS التي تدور حول الحلقة. كما هو الحال مع الأمر show srp ips، يجب أن يكون لكلا الجانبين حالة الخمول، القصير.

وفيما يلي مثال **تصحيح أخطاء SRP IPS** جيد حيث تتلقى العقدة الحزم من كل من الجانب A و B من الحلقة (الخطان الأوليان). كما يقوم بإرسال (Tx (رسائل قصيرة في وضع الخمول إلى العقد المجاورة (آخر سطرين).

Nov 3 02:46:47.899: srp\_process\_ips\_packet: SRP1/0, checksum 64620, ttl 255, B\* *Receives packet from side B.* \*Nov 3 02:46:48.139: srp\_process\_ips\_packet: SRP1/0, checksum *---!* 14754, ttl 255, A *!--- Receives packet from side A.* \*Nov 3 02:46:48.403: Tx pkt node SRP1/0 side A {IDLE, SHORT} *!--- Transmits (Tx) IDLE,SHORT msg to neighbor on side A.* \*Nov 3 02:46:48.403: *.*Tx pkt node SRP1/0 side B {IDLE, SHORT} *!--- Transmits(Tx) IDLE,SHORT msg to neighbor on side B* هنا مثال سيئ من أمر ips srp debug حيث يكون الجانب ب أسفل والجانب أ ملتف:

,Jan 4 21:11:25.580: srp\_process\_ips\_packet: SRP12/0\* checksum 50326, ttl 253,A {Jan 4 21:11:26.200: Tx pkt node SRP12/0 side A {SF, LONG\* *Transmits (Tx) IDLE,SHORT (error) msg to neighbor on side A.* \*Jan 4 21:11:26.200: Tx pkt *---!* node SRP12/0 side B {SF, SHORT} *!--- Transmits (Tx) IDLE,SHORT (error) msg to neighbor on side .B*

أمر تصحيح آخر يمكنك إستخدامه هو تصحيح أخطاء مخطط SRP. تظهر تصحيح الأخطاء تدفق حزم المخطط حول الحلقة. لاحظ أن حالة node\_wrapped في العقدة الملفوفة هي 1.

فيما يلي مثال جيد على مخطط SRP الخاص بتصحيح الأخطاء بدون أغلفة على الحلقة:

Jan 3 23:34:01.846: srp\_input: pkt\_hdr=0x0F002007, flags=0x00000002\* Jan 3 23:34:01.846: srp\_forward\_topology\_map\_packet: SRP12/0, len 20\* Jan 3 23:34:01.846: srp\_input: pkt\_hdr=0x0F002007, flags=0x00000003\* Jan 3 23:34:01.846: srp\_forward\_topology\_map\_packet: SRP12/0, len 20\* Jan 3 23:34:02.266: srp\_send\_topology\_map\_packet: SRP12/0 on side B\* Not Wrapped - Jan 3 23:34:02.266: srp\_send\_topology\_map\_packet: SRP12/0 on side A\* Not Wrapped - Jan 3 23:34:02.266: srp\_input: pkt\_hdr=0x0F002007, flags=0x00000002\* Jan 3 23:34:02.266: srp\_consume\_topology\_map\_packet: SRP12/0, len 34\*

```
Jan 3 23:34:02.266: 0, src node_wrapped 0, src mac_addr 0001.c9ec.d300 !--- If the node is not*
  wrapped, the node_wrapped bit should be zero (0). *Jan 3 23:34:02.266: 1, src node_wrapped 0,
                                                                     src mac_addr 0000.5032.3037
                        Jan 3 23:34:02.266: 2, src node_wrapped 0, src mac_addr 0006.d74a.f900*
                        Jan 3 23:34:02.266: 3, src node_wrapped 0, src mac_addr 0003.a09f.5700*
                                                                           topology changed = No
                        Jan 3 23:34:02.266: 0, src node_wrapped 0, src mac_addr 0001.c9ec.d300*
                        Jan 3 23:34:02.266: 1, src node_wrapped 0, src mac_addr 0000.5032.3037*
                        Jan 3 23:34:02.266: 2, src node_wrapped 0, src mac_addr 0006.d74a.f900*
                        Jan 3 23:34:02.266: 3, src node_wrapped 0, src mac_addr 0003.a09f.5700*
                                                                           topology updated = No
                           Jan 3 23:34:02.266: srp_input: pkt_hdr=0x0F002007, flags=0x00000003*
                           Jan 3 23:34:02.930: srp_input: pkt_hdr=0x0F002007, flags=0x00000002*
                          Jan 3 23:34:02.930: srp_forward_topology_map_packet: SRP12/0, len 13*
                           Jan 3 23:34:02.930: srp_input: pkt_hdr=0x0F002007, flags=0x00000003*
                          Jan 3 23:34:02.930: srp_forward_topology_map_packet: SRP12/0, len 27*
                           Jan 3 23:34:04.194: srp_input: pkt_hdr=0x0F002007, flags=0x00000003*
                          Jan 3 23:34:04.194: srp_forward_topology_map_packet: SRP12/0, len 13*
                           Jan 3 23:34:04.194: srp_input: pkt_hdr=0x0F002007, flags=0x00000002*
                           Jan 3 23:34:04.194: srp_forward_topology_map_packet: SRP12/0, len 27*
                           فيما يلي مثال سيئ على مخطط SRP الخاص بتصحيح الأخطاء مع تضمين العقدة:
                           Jan 3 23:44:47.042: srp_input: pkt_hdr=0x0F002007, flags=0x00000002*
                           Jan 3 23:44:47.042: srp_forward_topology_map_packet: SRP12/0, len 20*
                           Jan 3 23:44:47.058: srp_input: pkt_hdr=0x0F002007, flags=0x00000002*
                           Jan 3 23:44:47.058: srp_forward_topology_map_packet: SRP12/0, len 20*
                           Jan 3 23:44:47.486: srp_send_topology_map_packet: SRP12/0 on side B*
                                                                                       Wrapped -
                           Jan 3 23:44:47.486: srp_send_topology_map_packet: SRP12/0 on side A*
                                                                                      Wrapped -
                           Jan 3 23:44:47.486: srp_input: pkt_hdr=0x0F002007, flags=0x00000002*
                           Jan 3 23:44:47.486: srp_consume_topology_map_packet: SRP12/0, len 34*
    Jan 3 23:44:47.486: 0, src node_wrapped 1, src mac_addr 0001.c9ec.d300 !--- If the node is*
wrapped, the node_wrapped bit should be one (1). *Jan 3 23:44:47.486: 1, src node_wrapped 1, src
                                                                         mac_addr 0000.5032.3037
                        Jan 3 23:44:47.486: 2, src node_wrapped 0, src mac_addr 0006.d74a.f900*
                        Jan 3 23:44:47.486: 3, src node_wrapped 0, src mac_addr 0003.a09f.5700*
                                                                           topology changed = No
                        Jan 3 23:44:47.486: 0, src node_wrapped 1, src mac_addr 0001.c9ec.d300*
                        Jan 3 23:44:47.486: 1, src node_wrapped 1, src mac_addr 0000.5032.3037*
                        Jan 3 23:44:47.486: 2, src node_wrapped 0, src mac_addr 0006.d74a.f900*
                        Jan 3 23:44:47.486: 3, src node_wrapped 0, src mac_addr 0003.a09f.5700*
                                                                           topology updated = No
                           Jan 3 23:44:47.486: srp_input: pkt_hdr=0x0F002007, flags=0x00000002*
                           Jan 3 23:44:48.182: srp_input: pkt_hdr=0x0F002007, flags=0x00000002*
                          Jan 3 23:44:48.182: srp_forward_topology_map_packet: SRP12/0, len 13*
                           Jan 3 23:44:48.186: srp_input: pkt_hdr=0x0F002007, flags=0x00000002*
                          Jan 3 23:44:48.186: srp_forward_topology_map_packet: SRP12/0, len 27*
                           Jan 3 23:44:49.362: srp_input: pkt_hdr=0x0F002007, flags=0x00000002*
                          Jan 3 23:44:49.362: srp_forward_topology_map_packet: SRP12/0, len 27*
                           Jan 3 23:44:49.362: srp_input: pkt_hdr=0x0F002007, flags=0x00000002*
                           Jan 3 23:44:49.362: srp_forward_topology_map_packet: SRP12/0, len 13*
```
### <span id="page-16-0"></span>أسئلة SRP المتكررة

في ما يلي بعض الأسئلة المتكررة:

- **السؤال 1:** هل يمكنني إستخدام رابط SM مع بطاقة MM او رابط MM مع بطاقة SM؟**الإجابة:** لا، ولكن تذكر أن منفذ Rx معني فقط باستلام مستوى الطاقة الصحيح.
- السؤال 2: هل يمكنني توصيل بطاقة OC12 SRP ببطاقة OC48 SRP؟**جواب:** لا. لا تختلف السرعات فقط،

لكن 12OC يستخدم أيضا SRP صيغة 1 بينما يستخدم SRP 48OC صيغة .2

• ال**سؤال 3**: ارى معلوماتي الخاصة في مخزن تتبع المسار المؤقت. ما الخطب؟**الإجابة:** هناك تكرار حلقي في مكان ما يشير إلى ذلك الجانب من العقدة. ابحث عن الحلقة وقم بإزالة الحلقة إذا كان يجب ألا تكون الحلقة موجودة.

# <span id="page-17-0"></span><mark>معلومات ذات صلة</mark>

- [دعم منتجات الشبكات الضوئية](//www.cisco.com/cisco/web/psa/default.html?mode=prod&level0=268437868&referring_site=bodynav)
	- <u>[دعم التقنية الضوئية](//www.cisco.com/cisco/web/psa/default.html?mode=tech&level0=268435843&referring_site=bodynav)</u>
- [الدعم التقني والمستندات Systems Cisco](//www.cisco.com/cisco/web/support/index.html?referring_site=bodynav)

ةمجرتلا هذه لوح

ةي الآلال تاين تان تان تان ان الماساب دنت الأمانية عام الثانية التالية تم ملابات أولان أعيمته من معت $\cup$  معدد عامل من من ميدين في عمرية أن على ميدين في المعامل م امك ققيقا الأفال المعان المعالم في الأقال في الأفاق التي توكير المالم الما Cisco يلخت .فرتحم مجرتم اهمدقي يتلا ةيفارتحالا ةمجرتلا عم لاحلا وه ىل| اًمئاد عوجرلاب يصوُتو تامجرتلl مذه ققد نع امتيلوئسم Systems ارامستناء انالانهاني إنهاني للسابلة طربة متوقيا.